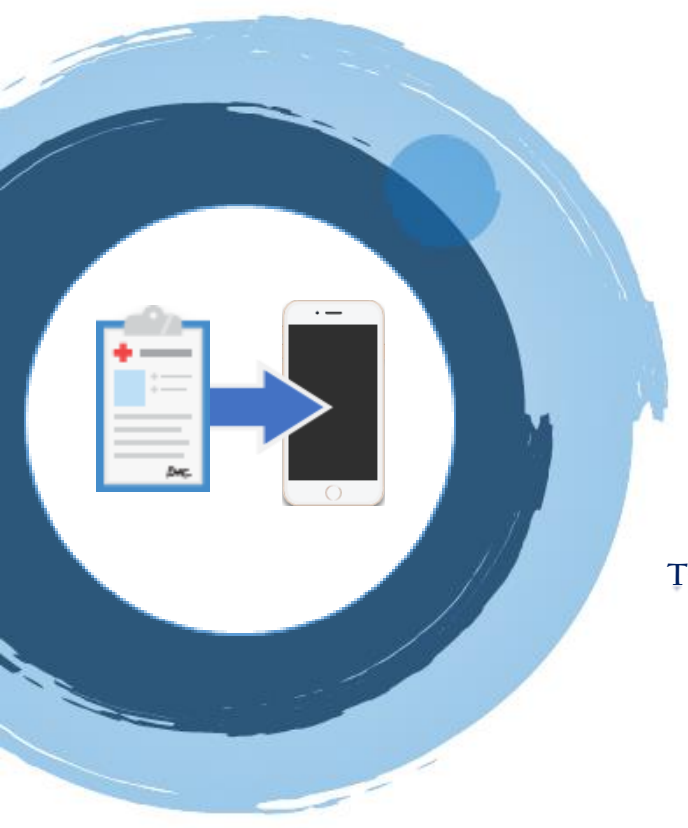

EVEN APART WE ARE

# **FITHER**

#### Better

Our new process helps you connect to your video visit with Confluence Health staff right from your phone or tablet

**TOGETHER** Your care team will send you a link right before your appointment—just click the link to join the video call and speak with your provider

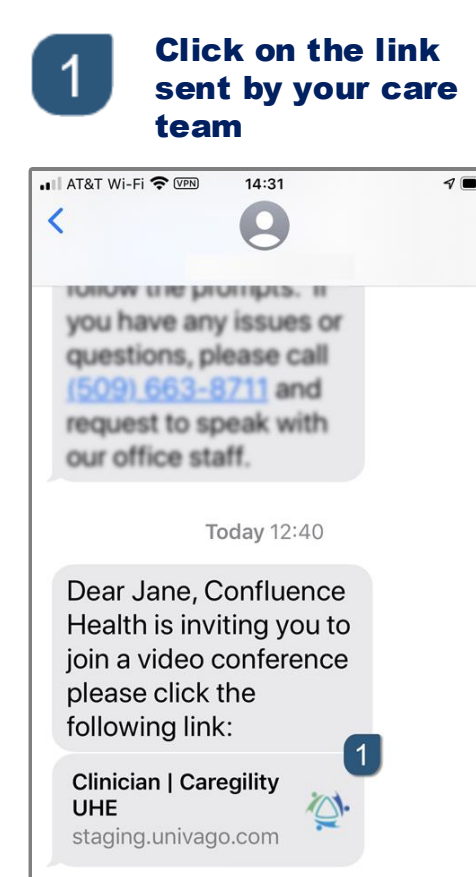

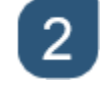

AÅ

 $\bigcap$ 

● Messages ... | <del>•</del> WPN

#### Allow access to the camera and microphone

 $12:45$ 

Camera

rĥ

**Cancel** 

 $\rightarrow$ 

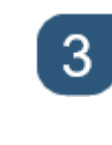

#### Wait for your provider to join the conference

 $\sqrt{2}$ 

 $\Box$ 

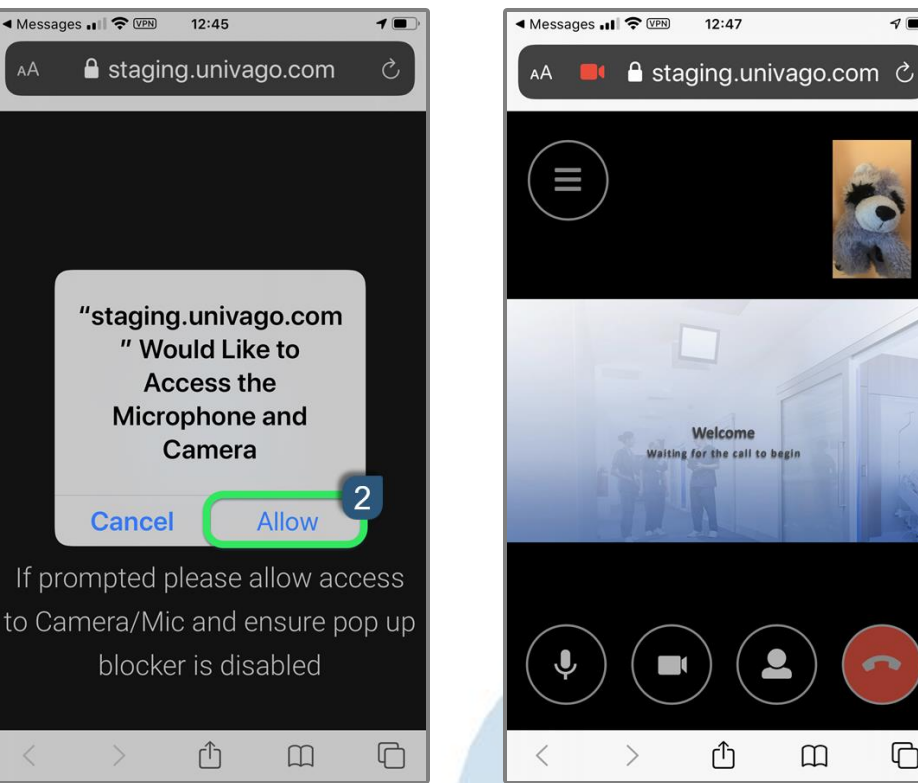

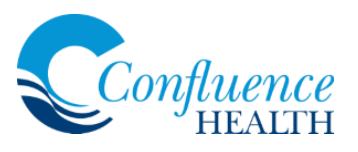

**Text Message** 

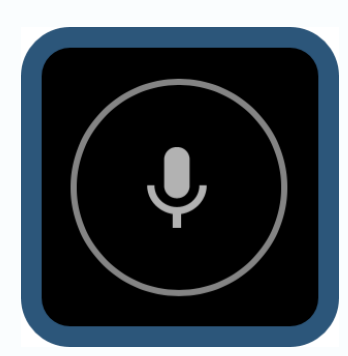

## Microphone

This button controls when others can hear you

When pressed, this button changes to indicate that your phone has been muted; press again to unmute your microphone so other participants can hear you

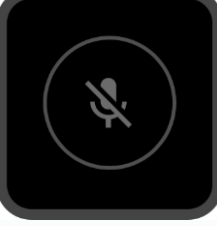

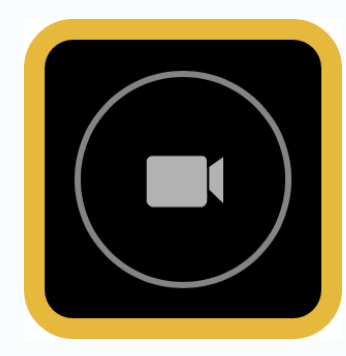

# Camera

This button controls if others can see YOU

This button changes to indicate that your camera has been disabled, and others cannot see you; press the button again to turn the camera back on

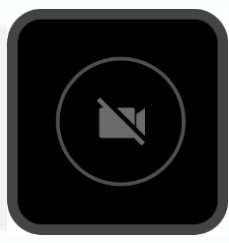

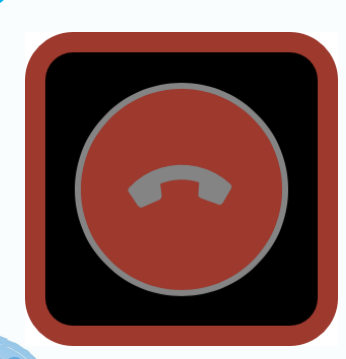

onfluence

## Disconnect

This button will end the video call

This button is used when you wish to end the video conference; a confirmation will appear asking you to confirm—press the 'end' button to hang up completely

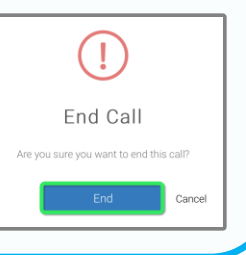